# 液晶ディスプレイについて

液晶ディスプレイは、非常に高精度な技術で作られていますが、画面の一部にドット抜け※1(ごく わずかな黒い点や、常時点灯する赤、青、緑の点)が見えることがあります。

また、見る角度によっては、色むらや明るさのむらが見えることがあります。これらは、液晶ディスプ レイの特性によるものであり、故障ではありませんのであらかじめご了承ください。

※1 社団法人 電子情報技術産業協会(JEITA)のガイドラインに従い、ドット抜けの割合をマ ニュアルの仕様一覧に記載しております。ガイドラインの詳細については、以下のWEBサ イトをご覧ください。

「パソコン用液晶ディスプレイのドット抜けに関する定量的表記ガイドライン」 http://it.jeita.or.jp/perinfo/committee/pc/0503dot/index.html

### パソコンに電源を入れるときのご注意

#### ●初めてパソコンに電源を入れる(初回起動)ときのご注意

初めてパソコンの電源を入れるときは、必ずマニュアル『セットアップ マニュアル』をご覧ください。

セットアップ前に『セットアップマニュアル』に記載されている機器以 外を接続したり、セットアップ中に雷源を切ったり、不適切なユーザー 名を入力してしまうなどして、記載通りにセットアップしないと、正常に セットアップが完了しないだけでなく、故障につながることがあります。 必ず参照するようにしてください。

> ※ 表紙はお使いのパソコンによって 多少異なります。

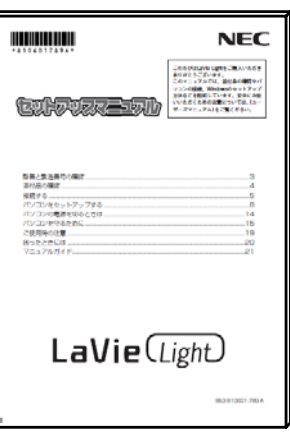

#### ●通常の起動時のご注意

電源を入れたり、再起動した直後は、デスクトップ画面が表示された後も、SSD/ハードディスクアク セスランプ(PC-BL100TA は SSD アクセスランプ)が点滅しなくなるまで何もせずお待ちください※2。 長い場合で 5 分程度(通常の電源 ON は長い場合でも 2 分程度)になります。

※2: SSD/ハードディスクアクセスランプ(PC-BL100TA は SSD アクセスランプ)が点滅している間 は Windows が起動中です。無理に電源を切ったり、アプリケーションを起動したりすると、

動作が不安定になったり、処理が重複して予期せぬエラーが発生することがあります。 電源を切る場合は、『セットアップマニュアル』をご覧の上、「スタート」メニューから電源を切ってく ださい。

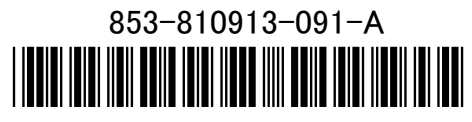

\*810913091A\*

## 再セットアップディスク作成について

パソコンをご購入時の状態に戻す方法として「ハードディスクから再セットアップする方法」と「再 セットアップディスクから再セットアップする方法」があります(一部のモデルは、SSD 上に再セット アップデータがありますが、画面上はどちらも「ハードディスクから再セットアップする方法」と表示さ れます).

「ハードディスクから再セットアップする方法」は、ハードディスク内(一部のモデルは SSD 内)の再 セットアップ用データを利用して再セットアップするので比較的簡単な操作で短い時間で再セット アップできますが、システム情報が壊れて全てのデータが利用できなくなるとこの方法では再セット アップできなくなるため、備えとしては万全ではありません。

もしもの場合に備えて、ご購入後なるべく早く再セットアップディスクを作成し、「再セットアップディ スクによる再セットアップ」も利用できるようにしておくことをお勧めします。再セットアップディスクは 販売もしています。

なお、再セットアップディスク作成には、次のものをご用意頂く必要があります。

- ・ 別売の DVD スーパーマルチドライブ(PC-AC-DU004C)
- ・ 市販の DVD-R、または DVD+R、または CD-R

(枚数については再セットアップディスク作成ツールの画面をご確認ください)

再セットアップディスクの販売もしています(この場合も別売の DVD スーパーマルチドライブは必要 です)。再セットアップの再セットアップディスクの作成、購入先については『ユーザーズマ ニュアル』の再セットアップに関する項目をご覧ください。

#### ●再セットアップおよび再セットアップディスク作成時の注意

- 別売の周辺機器(メモリカード、プリンタ、スキャナなど)を全て取り外して『セットアップマ ニュアル』の「接続する」で取り付けた機器のみ接続している状態にしてください。
	- USB/メモリスロットにハードディスクなどを接続したままやメディアをセットしたまま 再セットアップをおこなうと、ハードディスクやメディアのデータが削除されることが あります。また、再セットアップが途中で止まってしまうことがあります。再セット アップが途中で止まってしまった場合は、接続されている機器がないか、メディア がセットされていないか再度確認し、それらがあった場合は、機器を取り外したり、 メディアを取り出してください。
- ・ LAN ケーブルがつながっている場合は取り外してください。また、ワイヤレス LAN はオフに してください。

### このパソコンで利用できる **OS** について

このパソコンでご利用できるOSは、あらかじめインストールされているWindows XP のみです。市販 の Windows® XP Home Edition パッケージや、Windows® XP Professional パッケージなどをインス トールして利用することはできません。また、OS のみの再インストールは行えません。